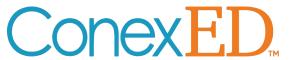

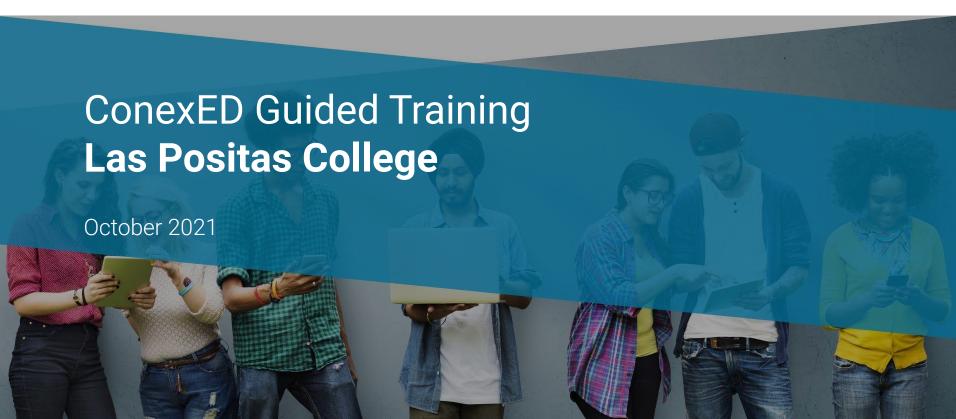

### **Enterprise Platform**

The perfect trifecta of learning systems

Just like an LMS and SIS, your school should consider having one unified scheduling, communication, and case management system that is student facing and that passes detail data across all systems.

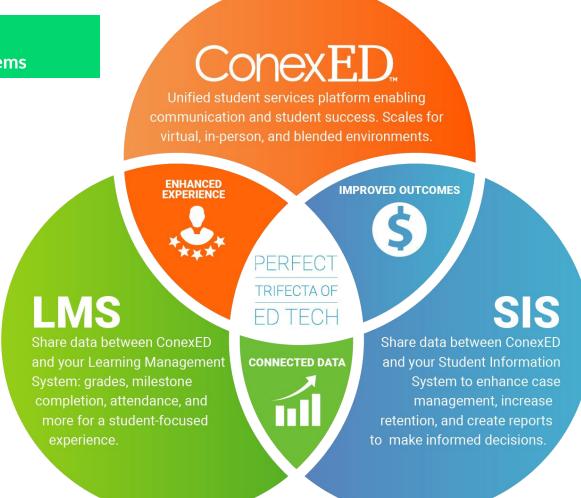

## Scale student services for virtual, in-person, or a blended across your entire campus with just a few clicks.

### **Blended**

Single Sign On

**Appointment Scheduling** 

**Event Registration** 

**Case Management** 

**Attendance Taking** 

**Full Campus Reporting** 

**Deep Analytical Data** 

### **In-Person**

**Any Device Kiosk** 

**Queuing Systems** 

**Student Look-up** 

**Quick Check-in** 

**Front Desk Application** 

### **Virtual**

**Instant Chat Messaging** 

**Virtual Lobbies** 

**Video Meetings** 

Whiteboards

**Document Signing** 

**Breakout Rooms** 

Rooms Manager w/ Live

**Feed Dashboard** 

In-Meeting Polls &

Surveys

### **Automation**

SIS Integration

LMS Integration

**Student and Staff** 

**Dashboards** 

**Milestone Customization** 

**Cohort Announcements** 

SMS Notifications

**Early Alerts** 

**Student Success Plans** 

**Calendar Syncing** 

**Appointment Reminders** 

Conex**ED** 

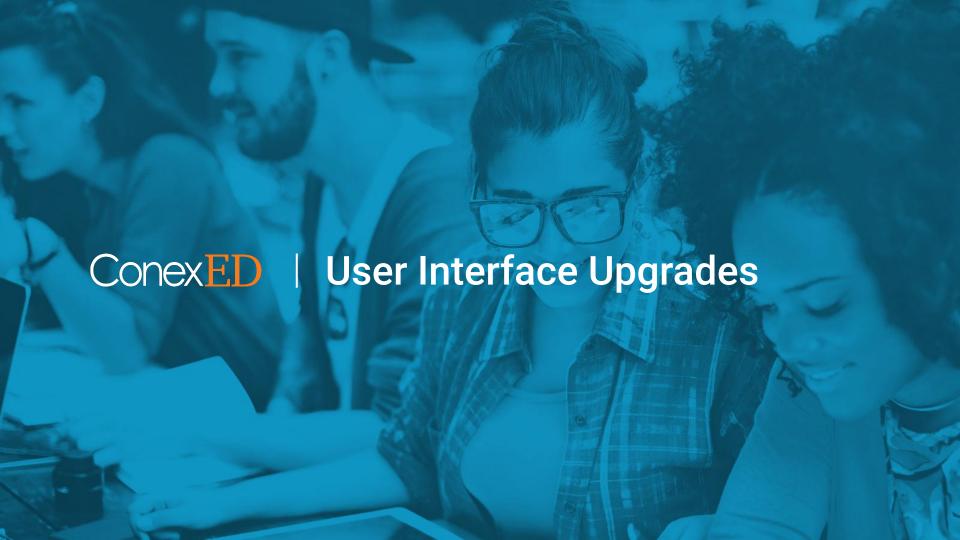

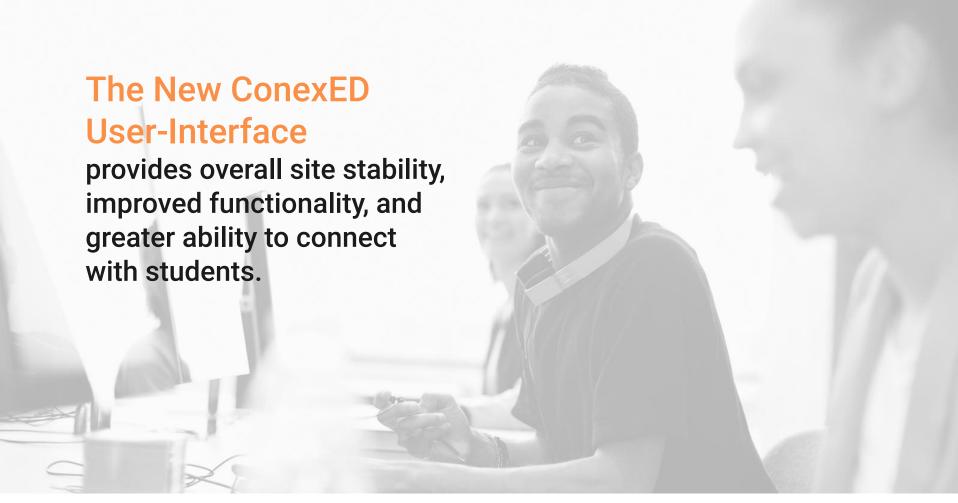

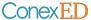

## **Left-Hand Navigation Bar**

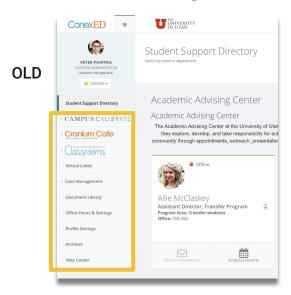

Menu updated with more straightforward labeling and icons

- 1. CAMPUS CALIBRATE → "Student Support Admin"
  - a. Expands to reveal same options as it did before
- Entry to video meeting spaces combined
  - a. Cranium Cafe + Classrooms → Enter Virtual Space
- 3. Meeting scheduler has been separated out from the former Cranium Cafe and Classrooms selections; one place to view upcoming events!

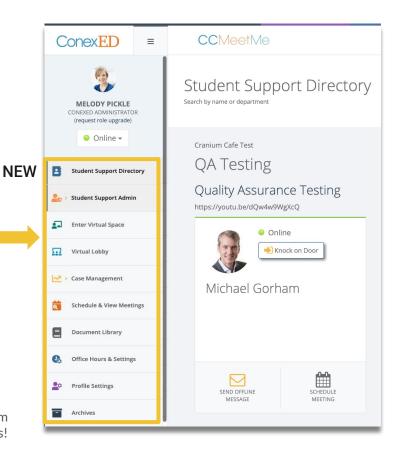

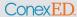

## **Enter Cafe Meeting = Enter Virtual Space**

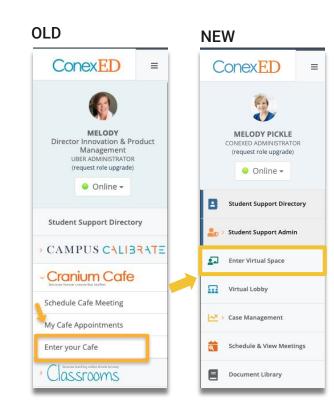

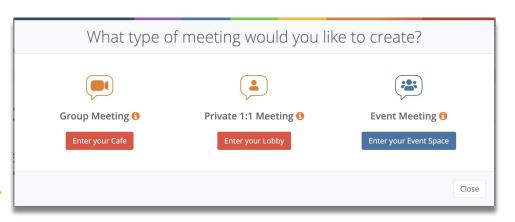

- 1. Entering your Virtual Space allows you to:
  - a. Enter Cranium Cafe directly and pull multiple students in from a lobby
  - b. Enter your virtual lobby and select a single student for a Cafe meeting
  - c. or to enter your Event Space (Classroom).

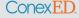

### Cranium Cafe

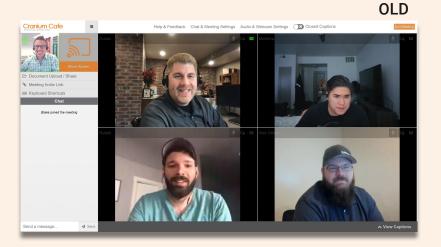

### **NEW**

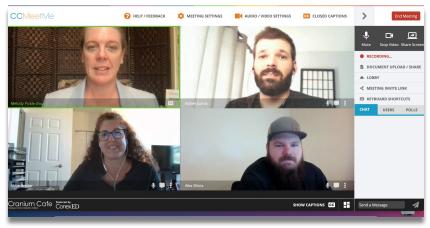

- 1. Navigation is on right-hand side
- 2. Closed captions have been improved
- 3. Layout for mobile devices has been improved
- 4. New features:
  - a. Polling
  - b. List of meeting participants
  - c. Full screen view, pin a video stream, and green outline to indicate who is talking

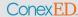

# Cranium Cafe (Meeting Notes)

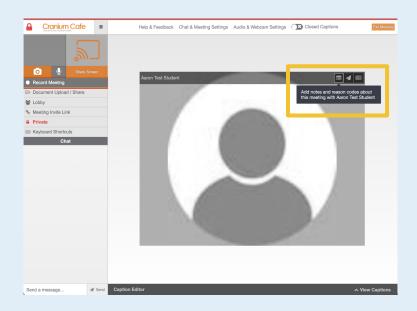

**OLD** 

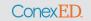

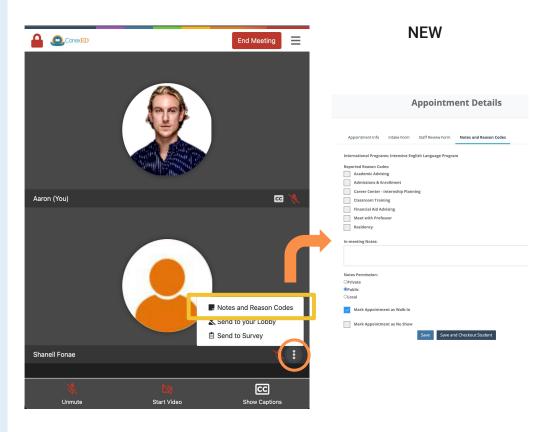

### **Key Points**

1. Notes and reason codes can be edited in the meeting in real-time -- all in one familiar interface

# Cranium Cafe (Closed Captions)

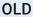

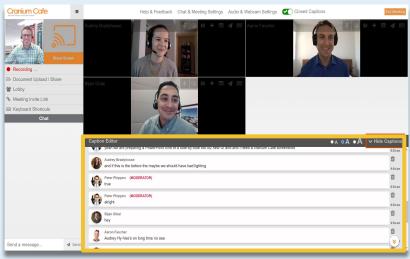

#### NEW

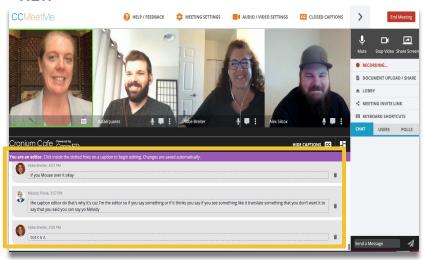

- 1. Improved captioning
  - a. ConexED meets current WCAG 2.2 standard
  - b. Allows the designation of a captioning editor, so that captions can be done in real-time

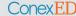

## Cranium Cafe (Document Sharing)

OLD

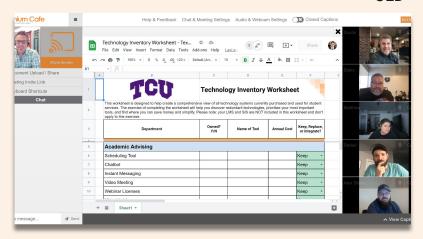

#### NEW

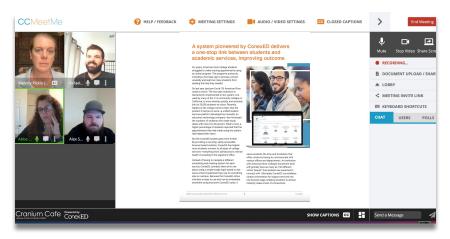

- Document Upload / Share functionality remains the same, offering Google Doc, Whiteboard, and Document Library options
- 2. New meeting UI continuity: tiled participants and green outline to indicate who is talking

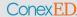

### Classrooms

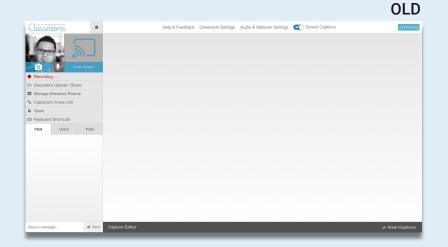

### **NEW**

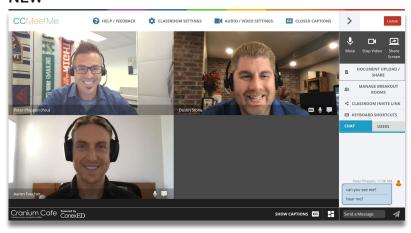

- Improved stability and captioning
- 2. Functionality remains largely the same:
  - a. Breakout rooms, polling, and document sharing are available;
  - b. Menu relocated to the right-hand side.

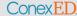

## Scheduling a Meeting

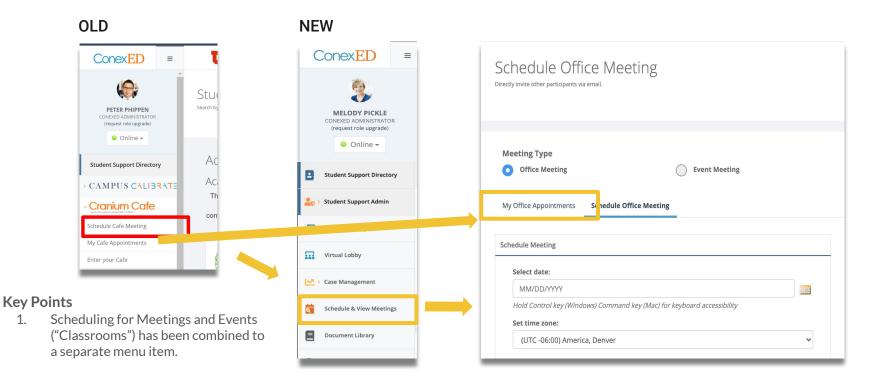

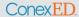

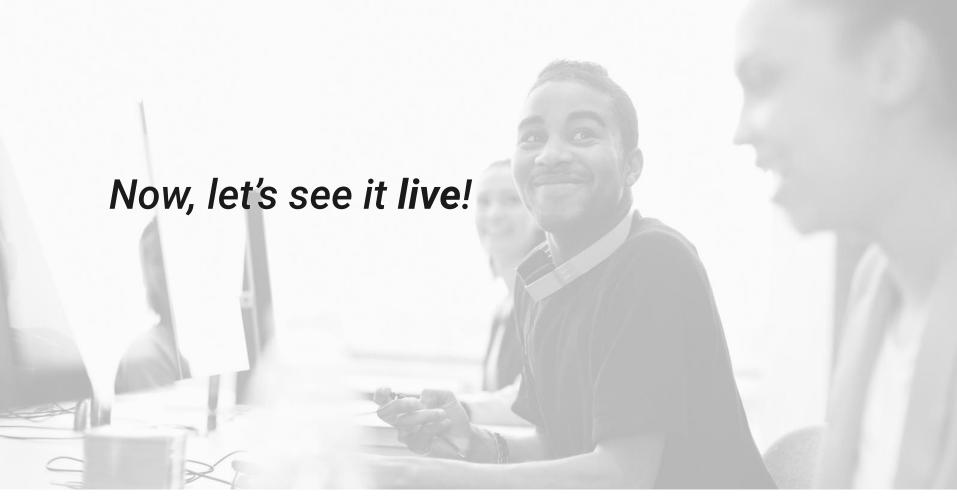

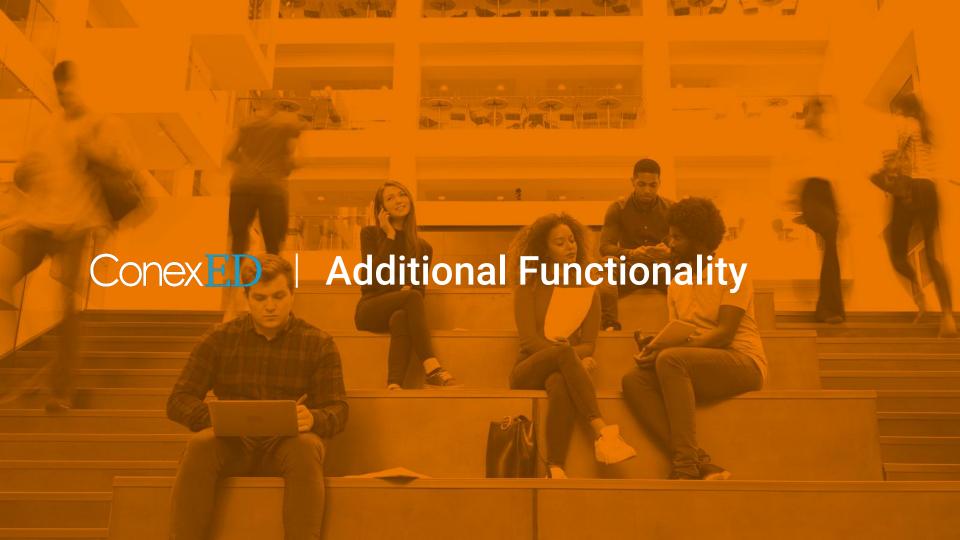

### **Instant Chat Messaging**

### Staff / Faculty View

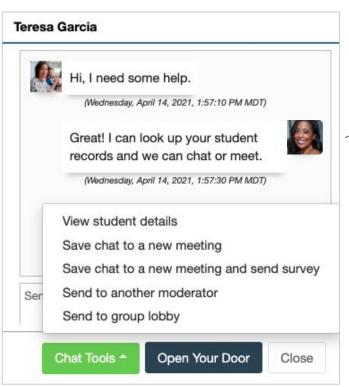

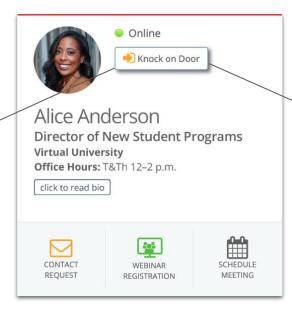

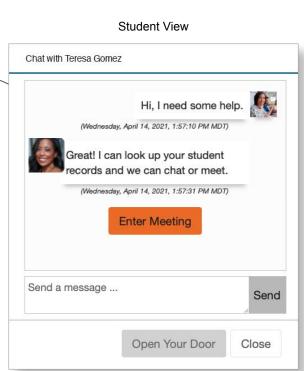

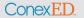

### **Virtual Lobbies**

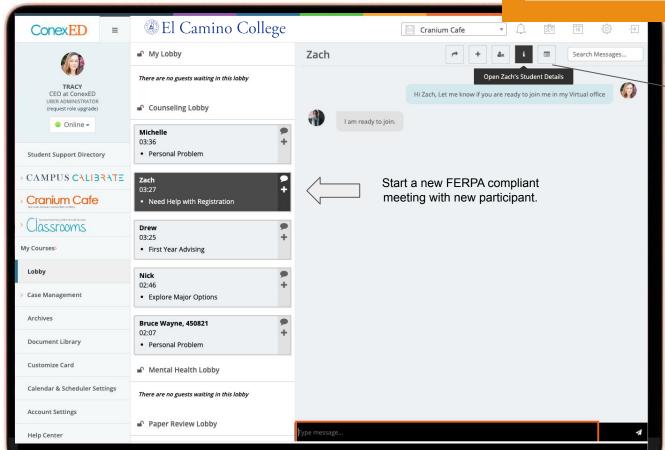

- Add to meeting
- Send to other lobby
- Look up student profile
- Send end of meeting survey

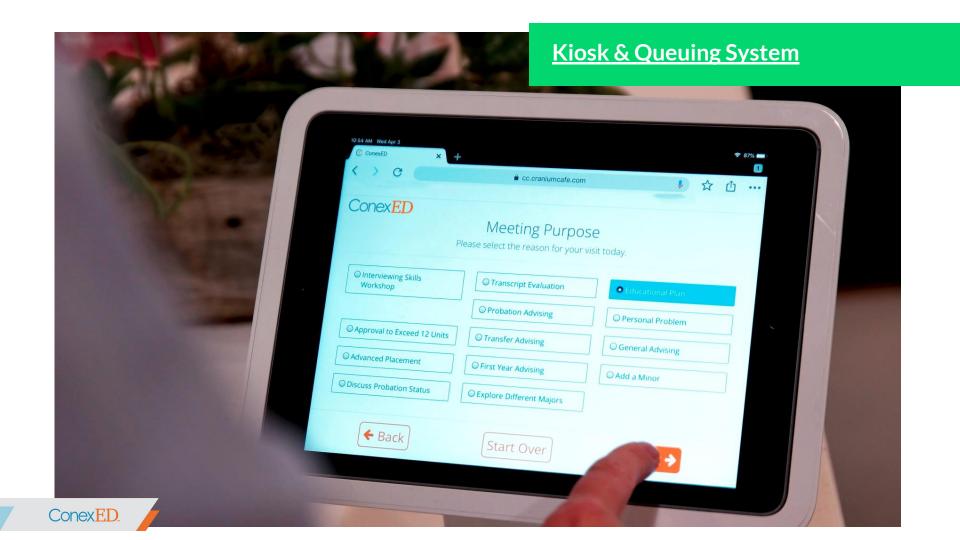

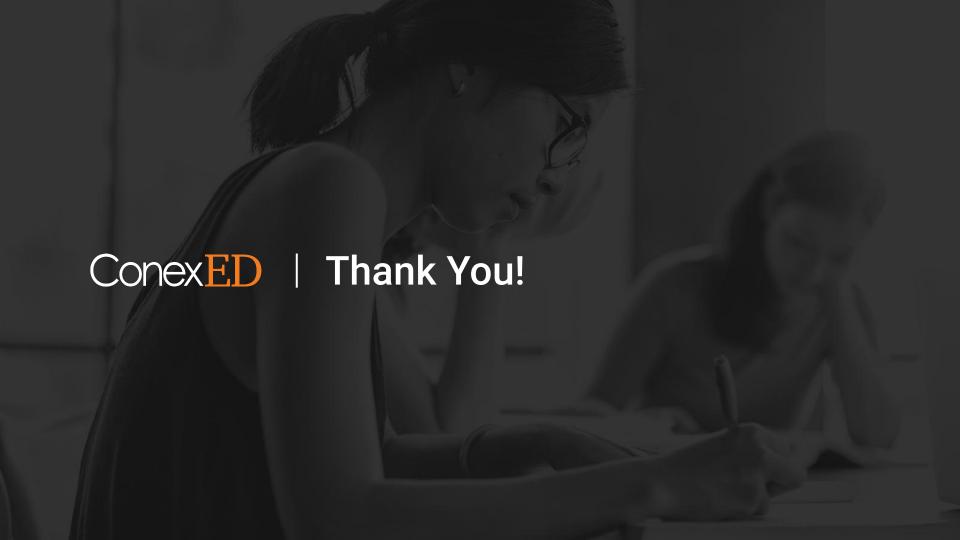